# **Titik Akses Seri W-AP110 Dell Networking**

# Panduan Instalasi

Konfigurasi pengelolaan pusat dan upgrade melalui kontroler Dell

# **Isi Kemasan**

 $\mathscr{U}$ 

 $\mathscr{U}$ 

- Titik akses W-AP114 atau W-AP115
- Adaptor rel plafon 9/16" dan 15/16"
- Panduan pemasangan (dokumen ini)

# **Ikhtisar Perangkat Keras Seri W-AP110**

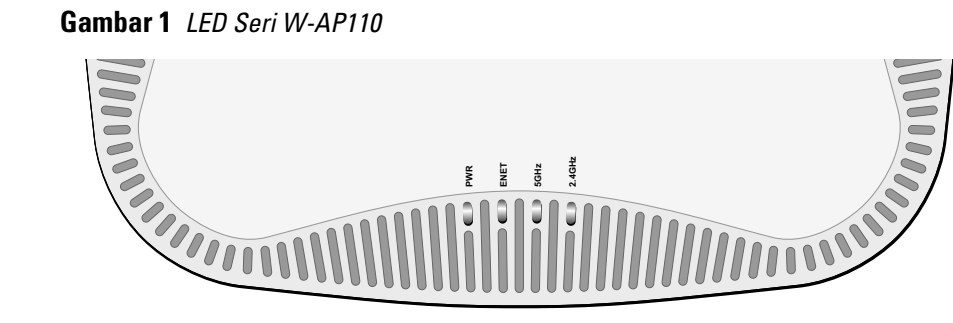

### **LED**

Titik akses Seri W-AP110 dilengkapi dengan empat LED yang menandakan status berbagai komponen Titik Akses.

- PWR: Menandakan Titik Akses dihidupkan atau tidak
- ENET: Menandakan status port Ethernet (ENET)
- 5 GHz: Menandakan status radio 5 GHz (802.11a/n)
- 2,4 GHz: Menandakan status radio 2,4 GHz (802.11b/g/n)

### <span id="page-0-2"></span>**Tabel 1** *Keterangan LED*

### **Konektor Antena Eksternal**

Titik akses W-AP114 dilengkapi dengan tiga konektor antena eksternal. Konektor tersebut diberi label ANT0, ANT1, dan ANT2, untuk perangkat radio 0, 1, dan 2.

#### **Antarmuka USB**

Titik akses Seri W-AP110 dilengkapi dengan antarmuka USB untuk konektivitas dengan modem seluler.

## **Gambar 3** *Tampak Belakang Seri W-AP110*

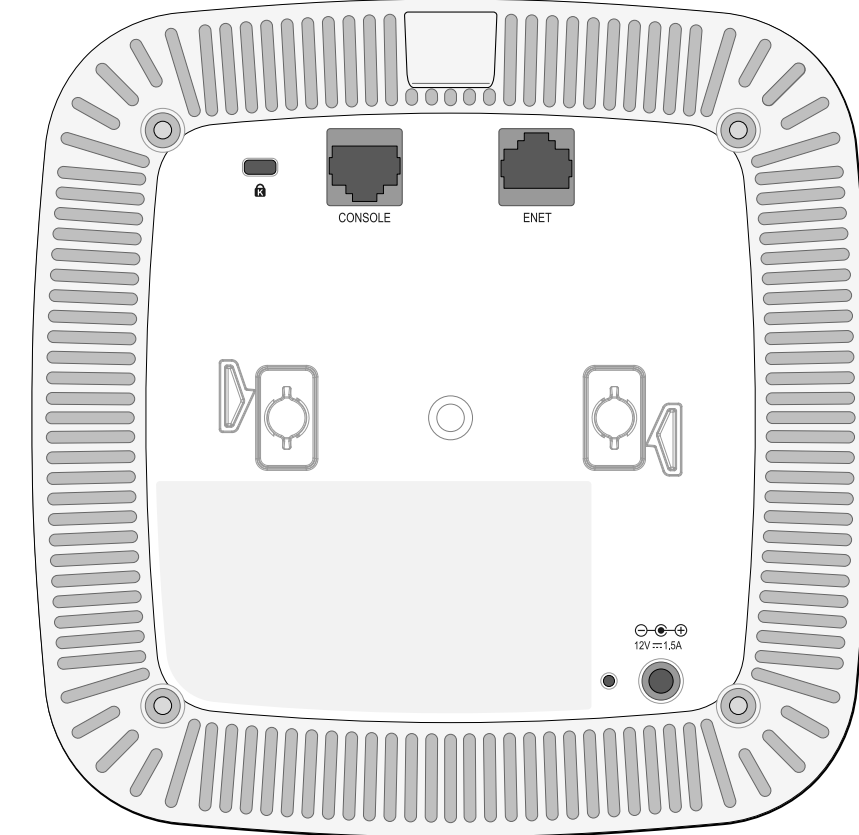

### **Port Konsol**

Dengan port konsol serial, Anda dapat menghubungkan titik akses Seri W-AP110 ke terminal serial atau laptop untuk manajemen lokal langsung. Port ini berbentuk konektor RJ-45 perempuan dengan pin keluar seperti dijabarkan di [Gambar 4](#page-0-0). Hubungkan langsung ke terminal atau server terminal dengan kabel Ethernet.

#### <span id="page-0-0"></span>**Gambar 4** *Pin Keluar Port Serial*

#### **Port Ethernet**

Titik akses Seri W-AP110 dilengkapi dengan satu port konektivitas jaringan-kabel MDI/MDX, auto-sensing 10/100/1000Base-T (RJ-45). Port ini mendukung kepatuhan kepada Daya lewat Ethernet (PoE) IEEE 802.3af dan 802.3at, menerima 48 VDC (nominal) sebagai Perangkat Berdaya (PD) terdefinisi standar dari Peralatan Catu Daya (PSE) seperti injektor midspan PoE, atau prasarana jaringan yang mendukung PoE. Port ini memiliki konektor perempuan RJ-45 dengan pin keluar seperti terlihat di [Gambar 5](#page-0-1).

#### <span id="page-0-1"></span>**Gambar 5** *Pin Keluar Port Ethernet Gigabit*

# **Soket Daya DC**

Jika PoE tidak tersedia, paket adaptor AC-DC titik akses Dell pilihan (dijual terpisah) dapat digunakan untuk mendayai titik akses Seri W-AP110. Selain itu, adaptor AC-ke-DC dari listrik lokal (atau sumber DC apa saja) dapat digunakan untuk mendayai perangkat ini, asalkan mematuhi peraturan setempat yang berlaku dan antarmuka DC memenuhi spesifikasi berikut:

- $12 \text{ VDC } (+/- 5\%)/18W$
- 

Steker bulat 1,7/4,0 mm, panjang 9,5 mm, positif di tengah

## **Tombol Reset**

Tombol reset dapat digunakan untuk mengembalikan titik akses Seri W-AP110 ke setelan default pabrik. Untuk mereset Titik Akses:

2. Tekan dan tahan tombol reset dengan benda kecil seperti penjepit kertas.

- 1. Matikan Titik Akses.
- 3. Hidupkan Titik Akses tanpa melepaskan tombol reset. LED daya akan berkedip
- dalam 5 detik.

4. Lepaskan tombol reset.

LED daya akan berkedip lagi dalam 15 detik menandakan proses reset telah selesai. Titik Akses akan melanjutkan but dengan setelan default pabrik.

# **Sebelum Memulai**

 $\triangle$ 

# **Persyaratan Jaringan Pra-Pemasangan**

Setelah perencanaan WLAN selesai, dan produk serta penempatannya yang sesuai ditetapkan, kontroler Dell harus dipasang dan dilakukan setup awal sebelum Titik Akses Dell ditempatkan.

Untuk setup awal kontroler, rujuk *Panduan Mulai Cepat ArubaOS Seri-W Dell Networking* yang sesuai dengan versi perangkat lunak yang terpasang di kontroler.

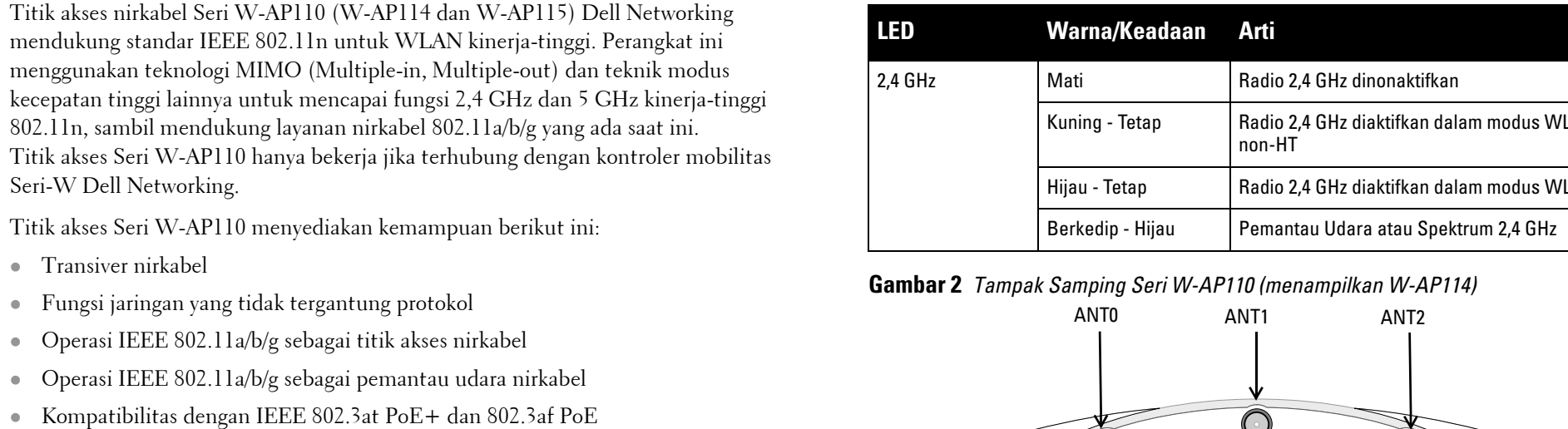

# **Daftar Periksa Pra-Pemasangan Titik Akses**

Sebelum memasang titik akses Seri W-AP110, pastikan Anda memiliki hal berikut: Kabel UTP KATEGORI 5e atau yang lebih baik dengan panjang yang diperlukan

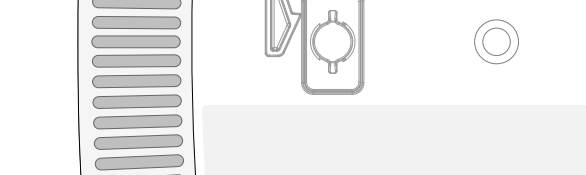

- Salah satu catu daya berikut:
- Catu Daya lewat Ethernet (PoE) yang mematuhi IEEE 802.3at atau 802.3af. Sumber PoE dapat merupakan kontroler peralatan catu daya (PSE) atau perangkat PSE midspan mana pun.
- Paket adaptor AC-DC Titik Akses Dell (dijual terpisah)
- Kontroler Dell yang diatur di jaringan:
- Konektivitas jaringan lapisan 2/3 ke titik akses Anda
- Salah satu layanan jaringan berikut:
- Protokol Penemuan Aruba (Aruba Discovery Protocol/ADP)
- Server DNS dengan catatan "A"
- Server DHCP dengan opsi yang sesuai vendor

Port Ethernet 1000Base-T Gigabi

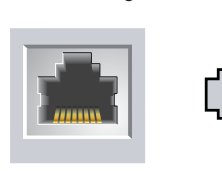

#### **Ringkasan Proses Setup**

Setup titik akses Seri W-AP110 yang berhasil mencakup lima tugas, yang harus dilakukan secara berurutan:

- 1. Memverifikasi konektivitas pra-pemasangan.
- 2. Mengidentifikasi lokasi pemasangan untuk setiap Titik Akses.
- 3. Memasang setiap Titik Akses.
- 4. Memverifikasi konektivitas pasca-pemasangan.
- 5. Mengonfigurasi setiap Titik Akses.

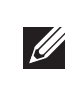

# **Memverifikasi Konektivitas Pra-Pemasangan**

Sebelum Anda memasang titik akses Seri W-AP110 dalam lingkungan jaringan, pastikan lebih dahulu bahwa perangkat itu dapat menentukan lokasi dan tersambung ke kontroler saat dihidupkan.

Tepatnya, Anda harus memverifikasi kondisi berikut:

- Saat terhubung dengan jaringan, setiap Titik Akses diberi alamat IP yang valid Titik Akses dapat menentukan lokasi kontroler
- 

Rujuk *Panduan Mulai Cepat ArubaOS Seri-W Dell Networking* mengenai instruksi penentuan lokasi dan melakukan koneksi ke kontroler.

# **Mengetahui Lokasi Setiap Pemasangan**

Anda dapat menempatkan titik akses Seri W-AP110 pada dinding atau plafon. Gunakan peta penempatan Titik Akses yang dihasilkan oleh aplikasi perangkat lunak Airwave VisualRF Plan dari Dell, untuk menentukan lokasi pemasangan yang baik. Setiap lokasi harus sedekat mungkin dengan pusat area cakupan yang diinginkan dan harus bebas penghalang atau sumber interferensi yang jelas. Sumber interferensi/ penyerap/pemantul frekuensi radio akan berdampak pada rambatan frekuensi radio dan harus diperhitungkan pada tahap perencanaan dan disesuaikan dalam rencana VisualRF.

#### **Mengidentifikasi Sumber Penyerap/Reflektor/Interferensi Frekuensi Radio yang Diketahui**

Mengidentifikasi sumber penyerap/reflektor/interferensi frekuensi radio yang diketahui saat di lapangan pada tahap pemasangan itu penting. Pastikan sumbersumber ini diperhitungkan saat Anda memasang Titik Akses ke lokasi tetapnya. Contoh sumber yang menurunkan kualitas kinerja frekuensi radio:

- Semen dan bata
- Objek yang mengandung air
- Logam
- Oven microwave
- Headset dan telepon nirkabel

**Catatan:** Seri W-AP110 memerlukan ArubaOS 6.3.1.0 Seri-W Dell Networking atau lebih baru.

**Catatan:** Beri tahu pemasok jika ada komponen yang salah, tidak ada, atau rusak. Jika mungkin, simpan kardusnya, termasuk bahan kemasan aslinya. Gunakan benda-benda ini untuk mengemas ulang dan mengembalikan unit kepada pemasok jika perlu.

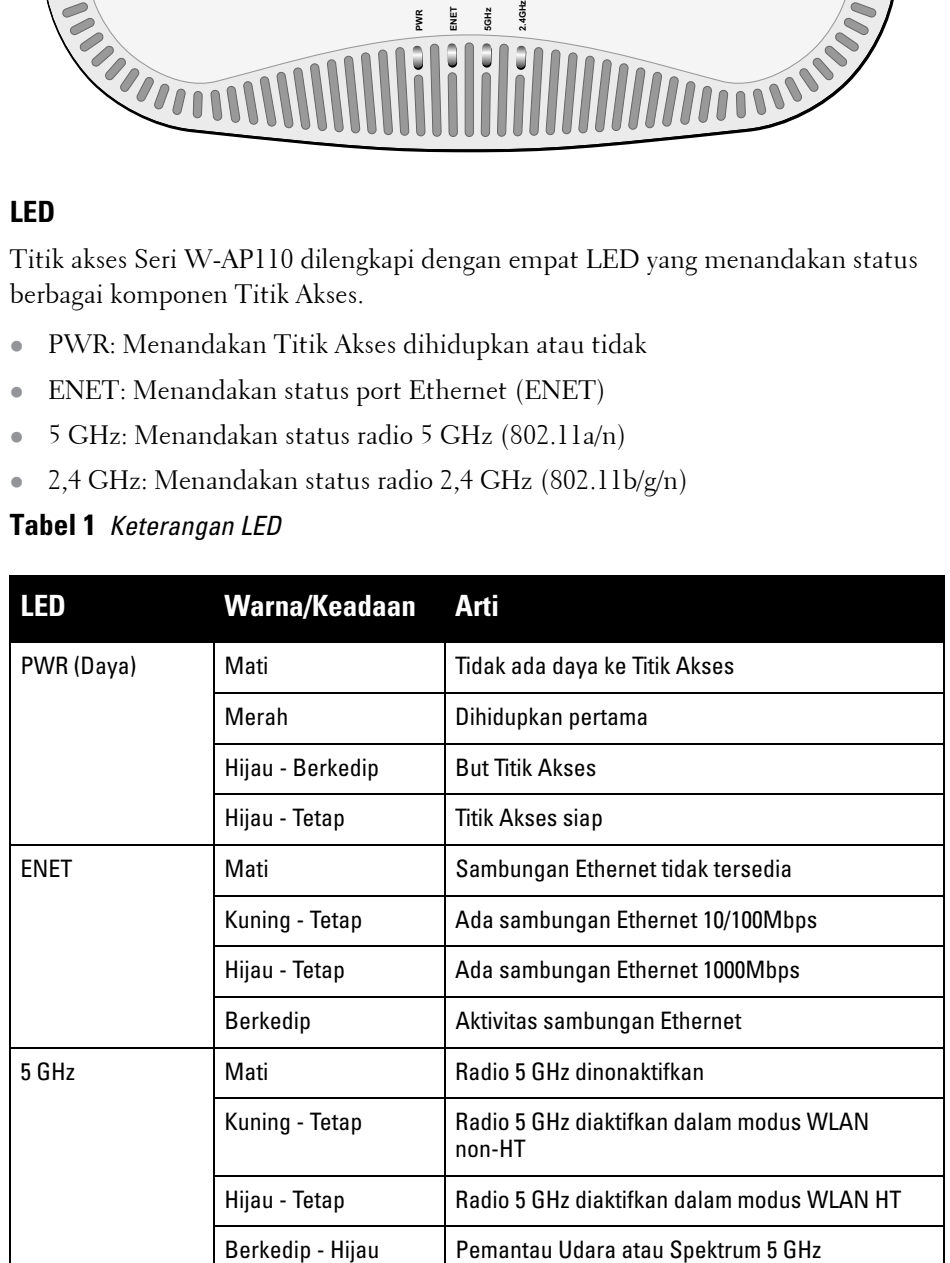

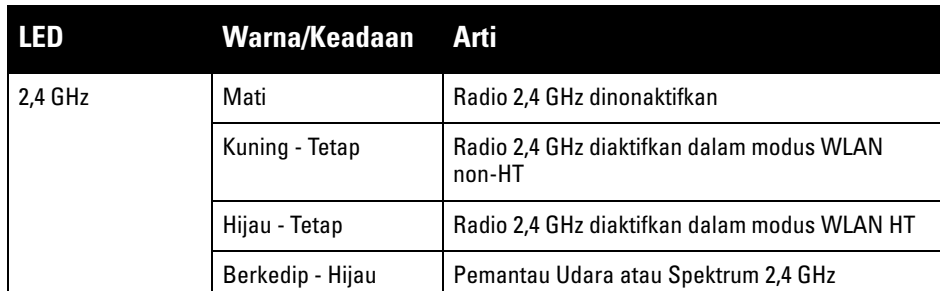

**Catatan:** Antarmuka USB dinonaktifkan apabila titik akses Seri W-AP110 mendapat  $\mathscr U$ daya dari 802.3af PoE.

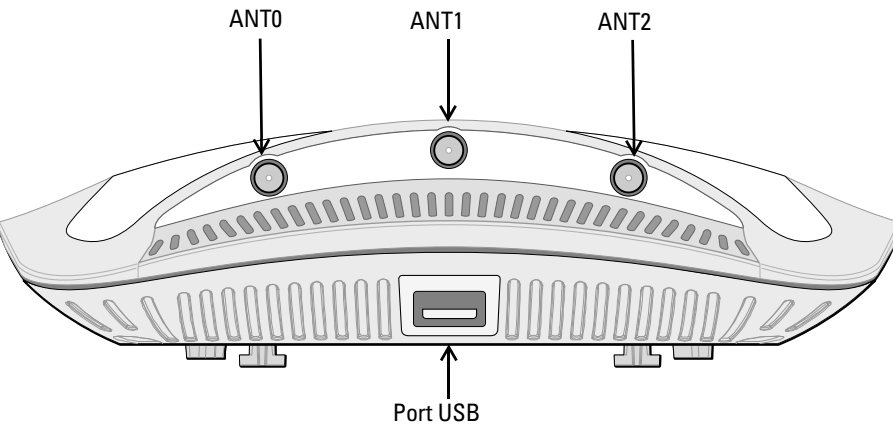

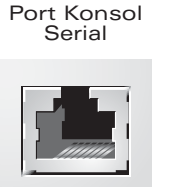

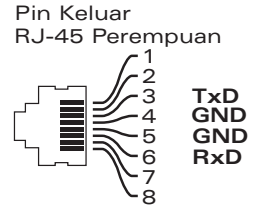

**Hati-hati:** Pernyataan FCC: Pemutusan yang tidak benar pada titik akses yang dipasang di Amerika Serikat dan dikonfigurasi ke kontroler model non-AS adalah pelanggaran terhadap pemberian otorisasi peralatan dari FCC. Pelanggaran yang disengaja dapat mengakibatkan FCC harus segera memutuskan operasi dan dapat menyitanya (47 CFR 1.80).

#### **Hati-hati:** Pernyataan UE:

Produk LAN radio berdaya rendah yang beroperasi pada pita 2,4 GHz dan 5 GHz. Rujuklah *Panduan Pengguna ArubaOS Seri W Dell Networking* untuk membaca perincian tentang pembatasan.

Produit réseau local radio basse puissance operant dans la bande fréquence 2.4 GHz et 5 GHz. Merci de vous referrer au *Dell Networking W-Series ArubaOS User Guide* pour les details des restrictions.

Low Power FunkLAN Produkt, das im 2.4 GHz und im 5 GHz Band arbeitet. Weitere Informationen bezlüglich Einschränkungen finden Sie im *Dell Networking W-Series ArubaOS User Guide.*

Apparati Radio LAN a bassa Potenza, operanti a 2.4 GHz e 5 GHz. Fare riferimento alla *Dell Networking W-Series ArubaOS User Guide* per avere informazioni detagliate sulle restrizioni.

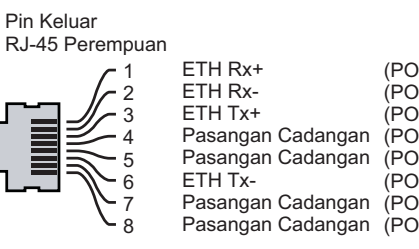

Pasangan Cadangan (POE positif) Pasangan Cadangan (POE positif) Pasangan Cadangan (POE negatif) Pasangan Cadangan (POE negatif) (POE negatif) (POE negatif) (POE positif) (POE positif)

**Catatan:** Dell, untuk mematuhi persyaratan pemerintah, telah merancang titik akses Seri W-AP110 sehingga hanya administrator jaringan yang berwenang yang dapat mengubah setelan. Untuk informasi selengkapnya tentang konfigurasi Titik Akses, rujuk *Panduan Mulai Cepat ArubaOS Seri-W Dell Networking* dan *Panduan Pengguna ArubaOS Seri-W Dell Networking*.

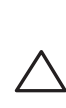

**Hati-hati:** Titik akses adalah perangkat pemancaran radio dan karenanya tunduk kepada peraturan pemerintah. Administrator jaringan yang bertanggung jawab atas konfigurasi dan pengoperasian titik akses harus mematuhi peraturan siaran lokal. Tepatnya, titik akses harus menggunakan penentuan saluran yang sesuai dengan lokasi yang akan menggunakan titik akses tersebut.

# **Titik Akses Seri W-AP110 Dell Networking**

**Panduan Instalasi**

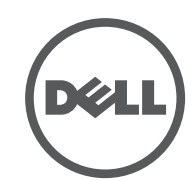

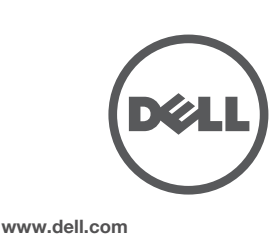

#### **Menghubungi Dell**

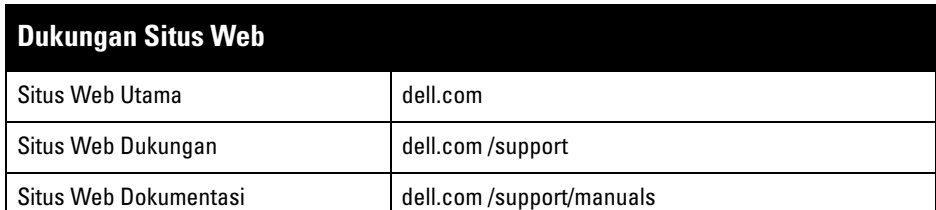

© 2013 Aruba Networks, Inc. Merek dagang Aruba Networks termasuk (40 AITWAVE , Aruba Networks®, Aruba Wireless Networks®, logo Mobile Edge Company Aruba yang terdaftar, dan Aruba Mobility Management System®. Dell™, logo DELL™, dan PowerConnect™ adalah merek dagang Dell Inc.

#### Hak cipta

Hak cipta dilindungi undang-undang. Spesifikasi dalam manual ini dapat berubah sewaktu-waktu tanpa pemberitahuan.

Berasal dari AS. Semua merek dagang lain adalah hak milik pemiliknya masing-masing.

Kode Sumber Terbuka

Beberapa produk Aruba mengandung kode perangkat lunak Sumber Terbuka yang dikembangkan oleh pihak ketiga, termasuk kode perangkat lunak yang tunduk pada GNU General Public License (GPL), GNU Lesser General Public License (LGPL), atau Lisensi Sumber Terbuka lain. Kode Sumber Terbuka yang digunakan tercantum di situs ini:

http://www.arubanetworks.com/open\_source

Termasuk perangkat lunak dari Litech Systems Design. Hak cipta 2011 perpustakaan klien IF-MAP Infoblox, Inc. Hak cipta dilindungi undang-undang. Produk ini menyertakan perangkat lunak yang dikembangkan oleh Lars Fenneberg, dkk.

#### Pemberitahuan Hukum

Penggunaan perangkat lunak dan platform switch Aruba Networks, Inc, oleh semua individu atau perusahaan, untuk menghentikan perangkat klien VPN milik vendor lain merupakan penerimaan tanggung jawab sepenuhnya oleh individu atau perusahaan tersebut untuk tindakan ini dan melepaskan sepenuhnya tanggung jawab Aruba Networks, Inc. dari setiap dan semua tindakan hukum yang mungkin ditujukan kepadanya yang berkaitan dengan pelanggaran hak cipta atas nama vendor tersebut.

# **Memasang Titik Akses**

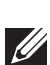

#### **Menggunakan Adaptor Rel Plafon**

Titik akses Seri W-AP110 dikirimkan bersama dua adaptor rel plafon untuk rel plafon 9/16" dan 15/16". Adaptor tambahan untuk pemasangan di dinding dan adaptor rel plafon untuk jenis rel lain tersedia sebagai kit aksesori.

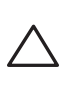

- 1. Tarik kabel yang diperlukan melalui lubang yang sudah disiapkan pada petak plafon tempat Titik Akses akan dipasang.
- 2. Letakkan adaptor di bagian belakang Titik Akses dengan membentuk sudut sekitar 30 derajat terhadap cantolan (lihat [Gambar 6\)](#page-1-0).
- 3. Putar adaptor searah jarum jam sampai terpasang kuat ke cantolan (lihat [Gambar 6\)](#page-1-0).

 Antarmuka daya 12 VDC, mendukung pemberian daya melalui adaptor listrik AC-DC ■ Dukungan PoE di port Ethernet: perangkat sumber PoE yang mematuhi 802.3at dan 802.3af

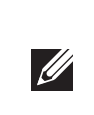

#### <span id="page-1-0"></span>**Gambar 6** *Memasangkan Adaptor Rel Plafon*

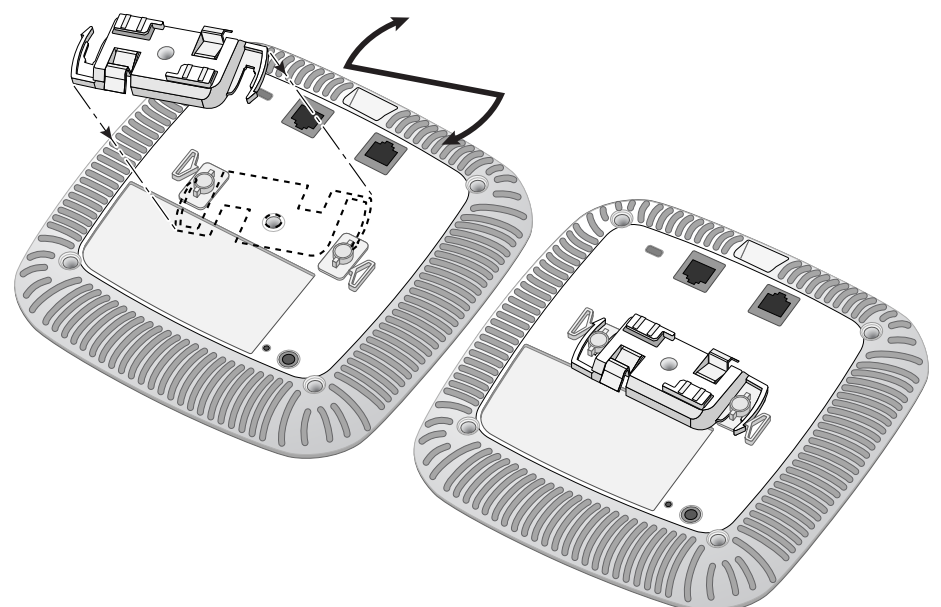

- 4. Jika perlu, hubungkan kabel konsol ke port konsol di bagian belakang Titik Akses.
- 5. Tahan Titik Akses di sebelah rel petak plafon, dengan slot dudukan rel petak plafon bersudut sekitar 30 derajat terhadap rel petak plafon (lihat [Gambar 7\)](#page-1-1). Pastikan sisa kabel yang kendur berada di atas petak plafon.
- 6. Dorong ke arah petak plafon, putar Titik Akses searah jarum jam sampai perangkat itu mengeluarkan bunyi klik di rel petak plafon.

#### <span id="page-1-1"></span>**Gambar 7** *Memasang Titik Akses*

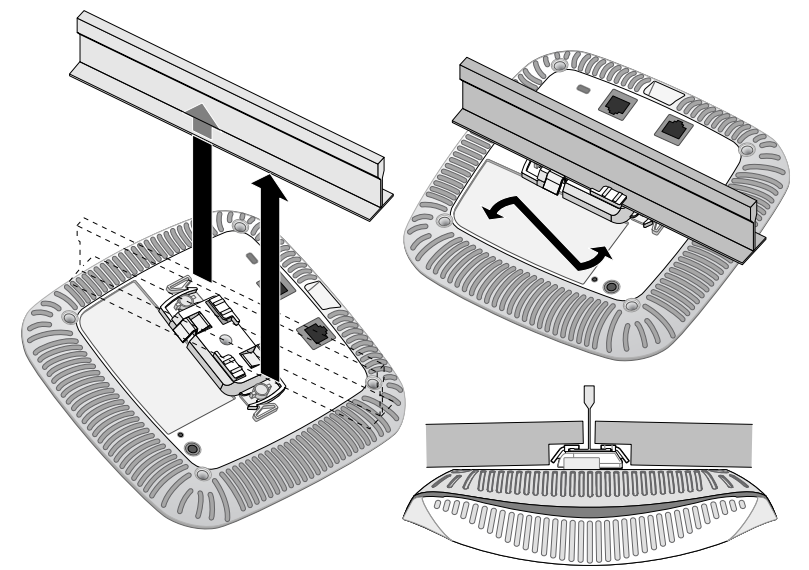

7. Pada titik akses W-AP114, pasang antena eksternal sesuai instruksi pabrikan, lalu hubungkan antena ke antarmuka antena di Titik Akses.

#### **Menghubungkan Kabel yang Perlu**

Pasang kabel sesuai peraturan dan praktik nasional dan daerah yang berlaku.

### **Memverifikasi Konektivitas Pasca-Pemasangan**

LED terintegrasi pada titik akses Seri W-AP110 dapat digunakan untuk memverifikasi bahwa Titik Akses berhasil menerima daya dan melakukan inisialisasi (lihat [Tabel 1\)](#page-0-2). Rujuklah *Panduan Mulai Cepat ArubaOS Seri-W Dell Networking* untuk perincian lebih lanjut tentang cara memverifikasi konektivitas jaringan pasca-instalasi.

# **Mengonfigurasi AP**

#### **Pengaturan/Pengaturan Kembali Titik Akses**

Parameter pengaturan unik untuk setiap Titik Akses. Parameter Titik Akses lokal ini awalnya dikonfigurasi di kontroler yang kemudian dikirim ke Titik Akses dan disimpan dalam Titik Akses. Dell menganjurkan setelan pengaturan dikonfigurasi via UI Web ArubaOS saja. Rujuk *Panduan Pengguna ArubaOS Seri-W Dell Networking* untuk detail selengkapnya.

#### **Konfigurasi Titik Akses**

Parameter konfigurasi bersifat khusus jaringan atau kontroler dan dikonfigurasi dan disimpan di kontroler. Setelan konfigurasi jaringan dikirim ke Titik Akses tetapi tetap tersimpan di kontroler.

Setelan konfigurasi dapat diubah via CLI atau UI Web ArubaOS Seri-W Dell Networking. Rujuk *Panduan Pengguna ArubaOS Seri-W Dell Networking* dan/atau Panduan Rujukan Antarmuka Baris Perintah ArubaOS Seri-W Dell Networking untuk detail selengkapnya.

# **Spesifikasi Produk**

#### **Listrik**

- Ethernet: 1 x Antarmuka RJ-45 Ethernet auto-sensing 10/100/1000Base-T
- **MDI/MDX**
- IEEE 802.3 (10Base-T), IEEE 802.3u (100Base-T). IEEE 802.3ab (1000Base-T)
- Daya lewat Ethernet (mematuhi IEEE 802.3at dan 802.3af), 48 V DC (nominal) dan 56V DC (maksimum)/350mA (lihat [Gambar 5](#page-0-1) mengenai konfigurasi pin)
- Daya:

Untuk spesifikasi tambahan produk ini, rujuk lembar data produk di dell.com/support.

### **Cara Membuang Peralatan Dell yang Benar**

Untuk membaca informasi terbaru tentang Kepatuhan Lingkungan Global dan produk Dell, buka dell.com.

#### **Sampah Peralatan Listrik dan Elektronik**

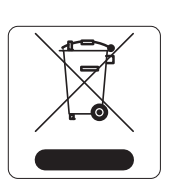

Produk Dell yang telah tidak terpakai harus dibuang dan diolah secara terpisah di Negara Anggota Uni Eropa, Norwegia, dan Swiss dan karena itu ditandai dengan simbol yang tergambar di sebelah kiri (tong sampah disilang). Pengolahan pada akhir masa pakai produk ini di negara-negara tersebut harus mematuhi semua peraturan nasional yang berlaku bagi negara yang menerapkan Arahan 2002/96EC tentang Sampah Peralatan Listrik dan Elektronik (WEEE).

Aruba Networks Inc., sebagai pabrikan produk ini, dengan ini menyatakan bahwa semua produk titik akses dan kontroler nirkabel Dell yang Bertanda CE diproduksi sesuai dengan persyaratan yang ditetapkan dalam Arahan

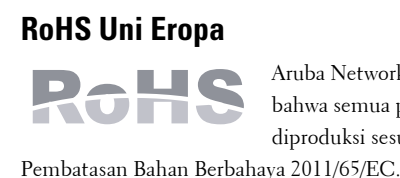

Salinan Pernyataan Kesesuaian Aruba dapat diperoleh dengan mengajukan permohonan kepada: Aruba Networks International Ltd.

Building 1000,

Citygate Mahon Cork Ireland

Sertakan nomor model regulasi yang tercantum di pelat nama wajib produk bersama permohonan.

#### **RoHS China**

Produk Dell juga mematuhi persyaratan deklarasi lingkungan China dan ditandai dengan label "EFUP 10" seperti terlihat di sebelah kiri.

有毒有害物质声明

# **Kepatuhan Peraturan dan Keselamatan**

Dell menyediakan dokumen multi-bahasa yang berisi pembatasan yang berbeda tiap negara dan informasi keselamatan dan peraturan tambahan untuk semua produk perangkat keras Dell. Dokumen *Informasi Keselamatan, Lingkungan, dan Peraturan Seri W Dell Networking*

disertakan bersama produk ini.

#### **Nama Model Regulasi**

W-AP114: APIN0114

W-AP115: APIN0115

Nama model regulasi berikut berlaku untuk titik akses Seri W-AP110:

#### **FCC**

Perangkat ini diberi label elektronik. Untuk melihat ID FCC: 1. Masuk ke WebUI kontroler. 2. Buka **Maintenance > Kontroler > About**.

#### **FCC Kelas B Bagian 15**

Perangkat ini mematuhi Bagian 15 Peraturan Federal Communications Commission (FCC). Pengoperasian harus memenuhi dua syarat berikut:

- 1. Perangkat ini tidak menyebabkan interferensi yang berbahaya.
- menyebabkan operasi yang tak diinginkan.

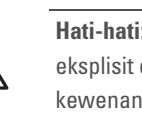

2. Perangkat ini harus menerima semua interferensi yang terjadi, termasuk interferensi yang dapat

Peralatan ini telah diuji dan didapati mematuhi batas untuk perangkat digital Kelas B, sesuai dengan bagian 15 dalam Peraturan FCC. Peralatan ini menghasilkan, menggunakan, dan dapat meradiasikan energi frekuensi radio dan, jika tidak diinstal dan digunakan sesuai dengan petunjuk pabrikan, dapat menimbulkan interferensi yang berbahaya bagi komunikasi radio.

Jika peralatan ini memang menyebabkan interferensi, yang dapat diketahui dengan mematikan dan menghidupkan peralatan, pengguna dianjurkan mencoba memperbaiki interferensi itu dengan satu atau

lebih tindakan berikut:

Mengubah arah atau letak antena penerima.

Menambah jarak antara peralatan dan penerima.

 Menghubungkan peralatan ke outlet di rangkaian yang berbeda dengan yang terhubung ke penerima. Minta tolong kepada dealer atau teknisi radio atau TV berpengalaman.

Mematuhi batas Kelas B untuk emisi derau radio sebagaimana ditetapkan dalam standar peralatan penyebab interferensi yang berjudul "Peralatan Digital," ICES-003 Industry Canada.

Cet apareil numerique de la classe B respecte toutes les exigencies du Reglement sur le materiel brouilleur

- 
- 
- du Canada.

WLAN non-lisensi.

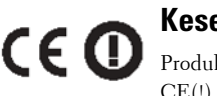

Kami ingatkan bahwa radar berkekuatan tinggi merupakan pengguna primer pita frekuensi 5250-5350 MHz dan 5650-5850 MHz, radar tersebut dapat menyebabkan interferensi dan/atau merusak perangkat

#### **Kesesuaian dengan Peraturan Uni Eropa**

Produk ini bertanda CE sesuai dengan ketentuan Arahan R & TTE (1999/5/EC) - CE(!). Dell, dengan ini menyatakan bahwa model perangkat APIN0114 / APIN0115 ini sesuai dengan persyaratan penting dan ketentuan terkait lainnya dalam Arahan 1999/5/EC -CE(!) Pernyataan Kesesuaian yang dibuat sesuai Arahan 1999/5/EC dapat dilihat di dell.com

**Catatan:** Servis semua produk Dell Networking harus dilaksanakan hanya oleh personel terlatih.

> **Hati-hati:** Pastikan Titik Akses terpasang secara aman ke rel petak plafon jika dipasang tergantung di plafon, karena instalasi yang buruk dapat menyebabkan perangkat jatuh menimpa orang atau peralatan.

> > **Catatan:** Jika adaptor listrik selain yang disediakan oleh Dell digunakan di AS atau Kanada, maka harus Terdaftar di cULus (NRTL), dengan keluaran terukur 12 VDC, minimum 1,25A, bertanda "LPS" atau "Class 2," dan cocok untuk dicolokkan dengan stopkontak standar di AS dan Kanada.

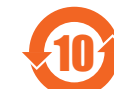

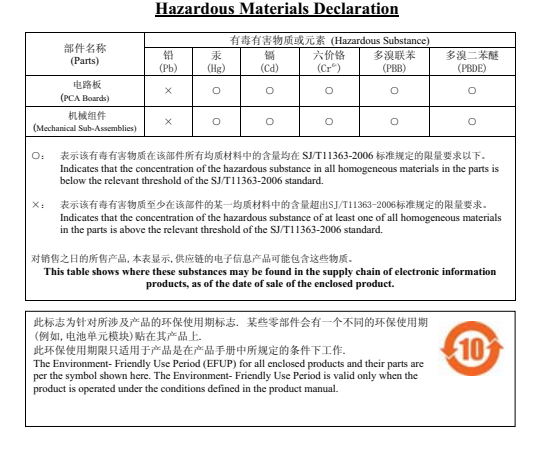

**Hati-hati:** Pernyataan Keterpaparan Radiasi Frekuensi Radio: Peralatan ini mematuhi batas keterpaparan radiasi gelombang radio FCC. Peralatan ini sebaiknya dipasang dan dioperasikan dengan jarak minimum 7,9 inci (20 cm) antara radiator dan tubuh Anda untuk operasi 2,4 GHz dan 5 GHz. Pemancar ini tidak boleh diletakkan di samping atau beroperasi bersama antena atau pemancar lain. Saat dioperasikan dalam kisaran frekuensi 5,15 sampai 5,25 GHz, perangkat ini dibatasi penggunaannya di dalam ruangan untuk mengurangi potensi terjadinya interferensi berbahaya dengan Sistem Satelit Seluler saluran bersama.

**Hati-hati:** Perubahan atau modifikasi pada unit ini yang tidak disetujui secara eksplisit oleh pihak yang bertanggung jawab atas kepatuhan dapat membatalkan kewenangan pengguna untuk mengoperasikan peralatan ini.